## **How do I get started with NetTutor?**

- 1) Log into **[My.SUNYOrange.edu](http://my.sunyorange.edu)**
- 2) Click on the **Student Services/Resources** tab on the left

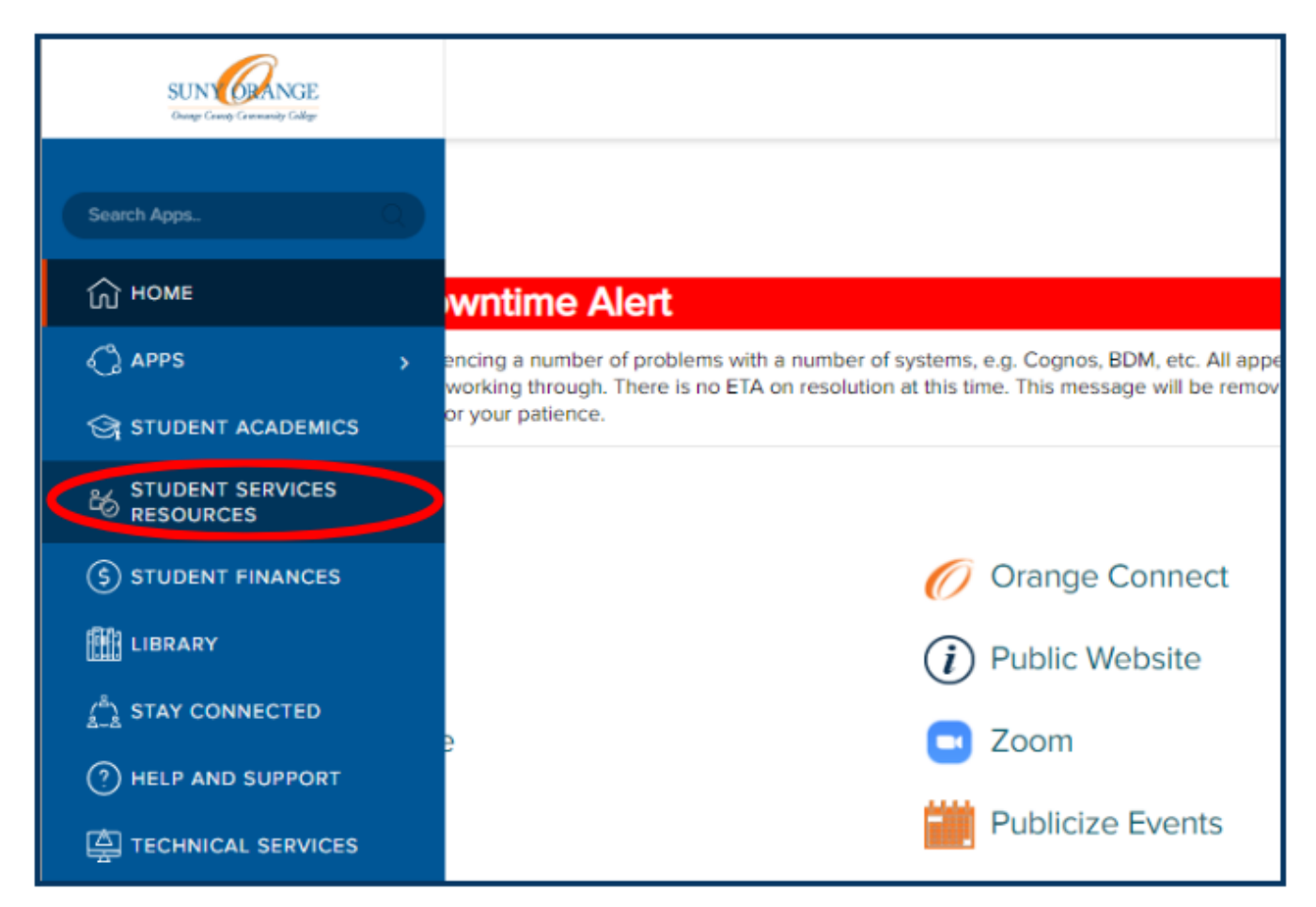

3) Under **Center for Student Success** on the right, click on **NetTutor**

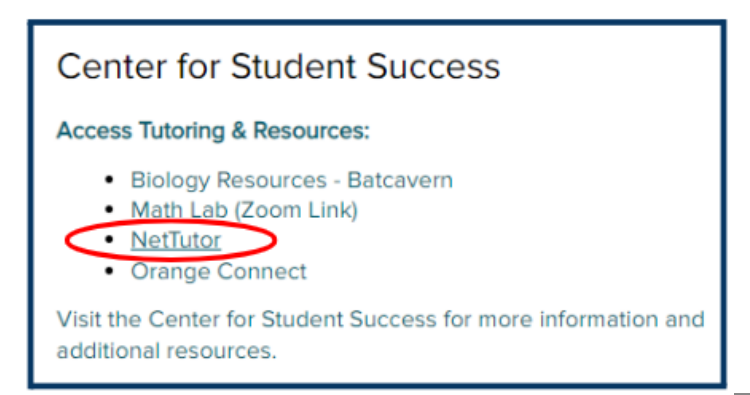

## **Center For Student Success**

Middletown Center | Library Building, 2nd Floor |(845) 341-4171 Newburgh Center | Kaplan Building, Room 220|(845) 341-9504 Email: studentsuccess@sunyorange.edu

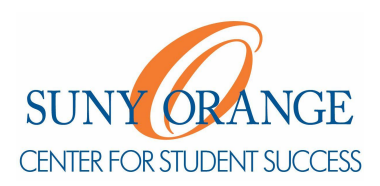

## **How do I get started with NetTutor?**

4) On the **Student Hub** page, choose a service that you would like to use

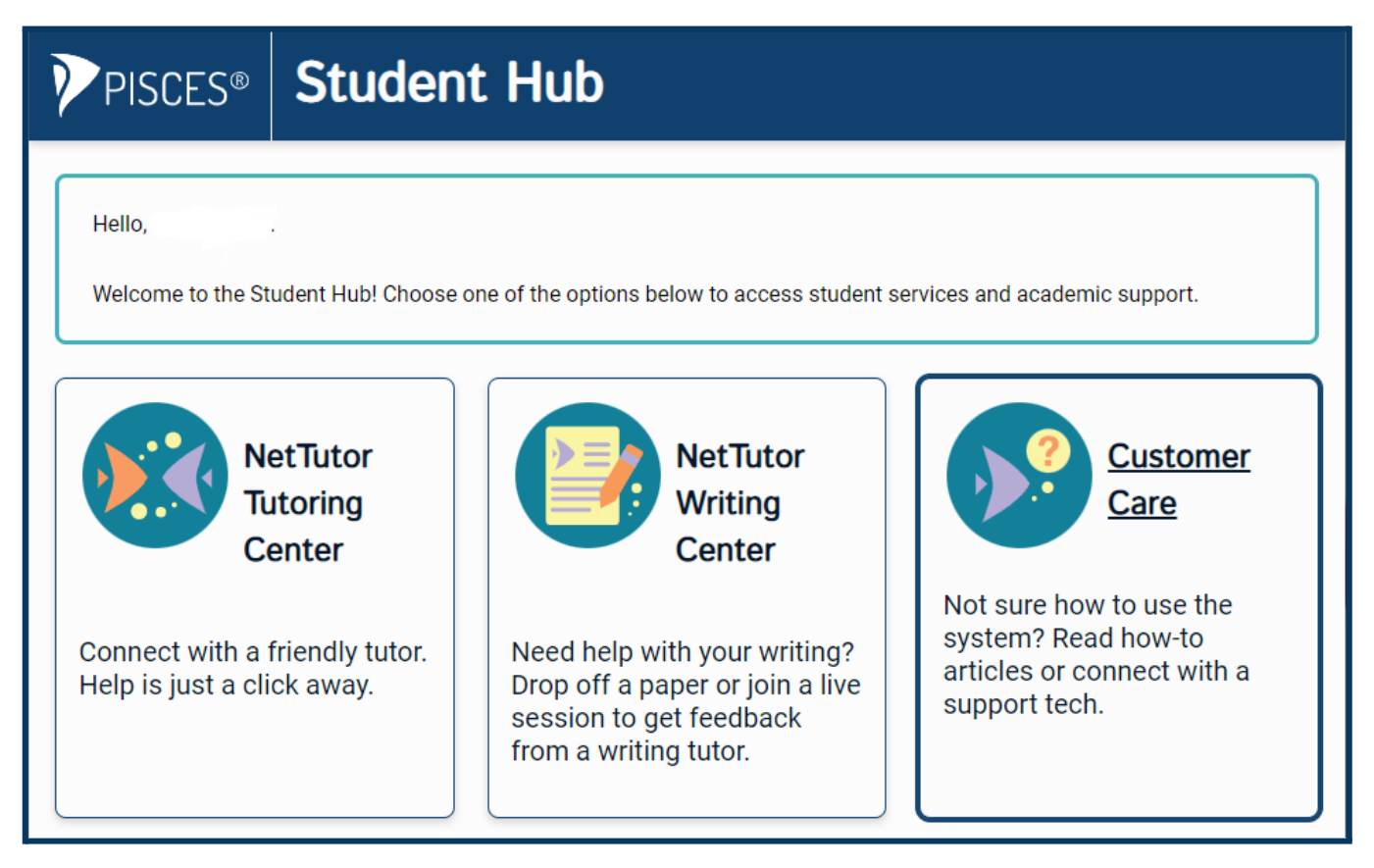

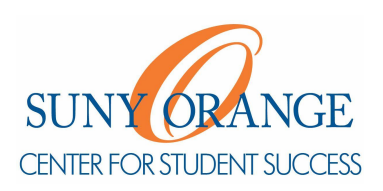